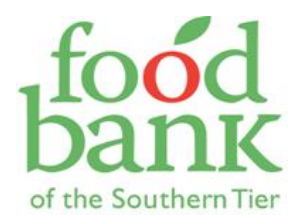

#### This process is for SCHOOL YEAR, ONCE-A-MONTH KFMs ONLY

For Summer, WEEKLY KFMs – Please email your stats EACH WEEK to your Programs & Partnership Coordinator. Please include the date of your distribution and number of children served, along with any feedback or stories.

The Food Bank wants to ensure that this program is working well for the site coordinators who administer it, and the children we serve. School-year KFM Site Coordinators need to submit statistics to the Food Bank by the 5th of the following month.

The Kids' Farmers Market is funded entirely through donations and grants. These reports allow us to track the number of children the program serves. Any and all comments are welcome and we appreciate your feedback. Stories of how this program has helped children and their families are invaluable when we report back to our funders and pursue additional funding.

#### **\*\*\*DUE THE 5TH OF THE MONTH\*\*\***

**Step #1- Go to the Food Bank's website: [www.foodbankst.org](http://www.foodbankst.org/)**

**Step #2- Go to "For Partners" in the upper right and scroll down to "Online Ordering/Statistics"**

**Step #3- Click on "Online Ordering/Statistics"**

**Step #4- Log in by putting your Agency Ref # in the box marked "Agency Ref #", your "Agency Ref #" again in the box marked "Username", the name of your county in the "Password" box.** 

**Step #5- Once you've logged in, click on the Statistics tab.**

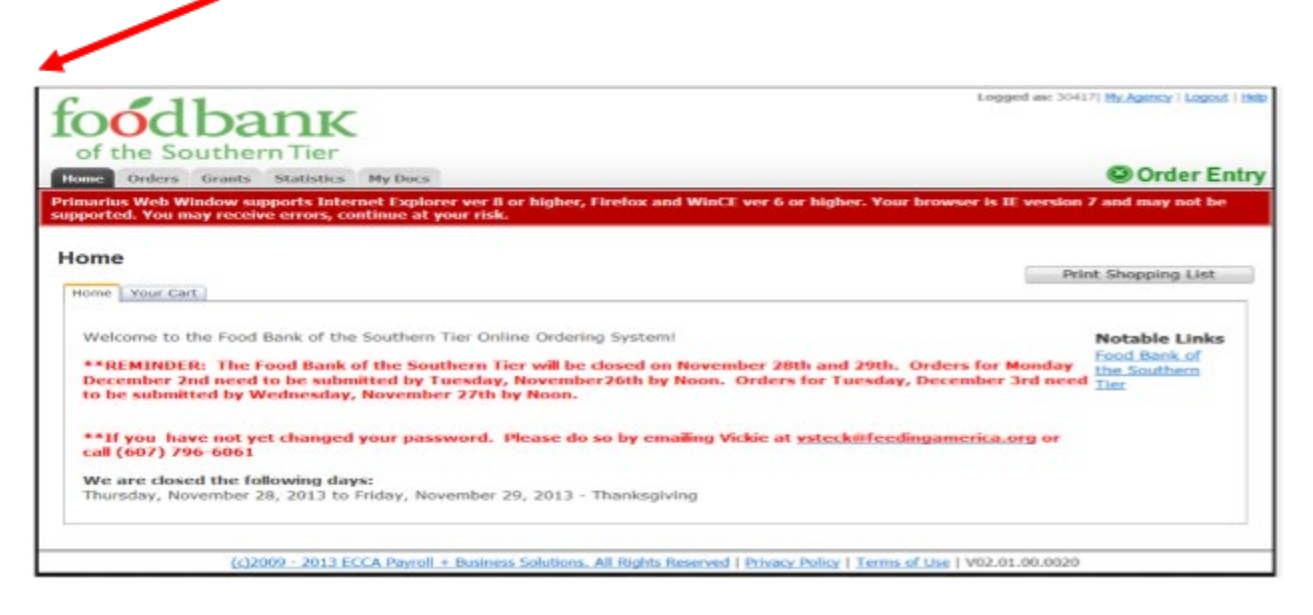

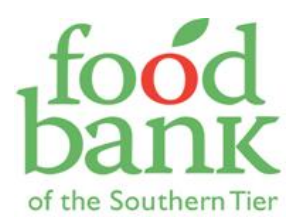

#### **Step #6 - Scroll down to the bottom of the page and click "Enter Statistics".**

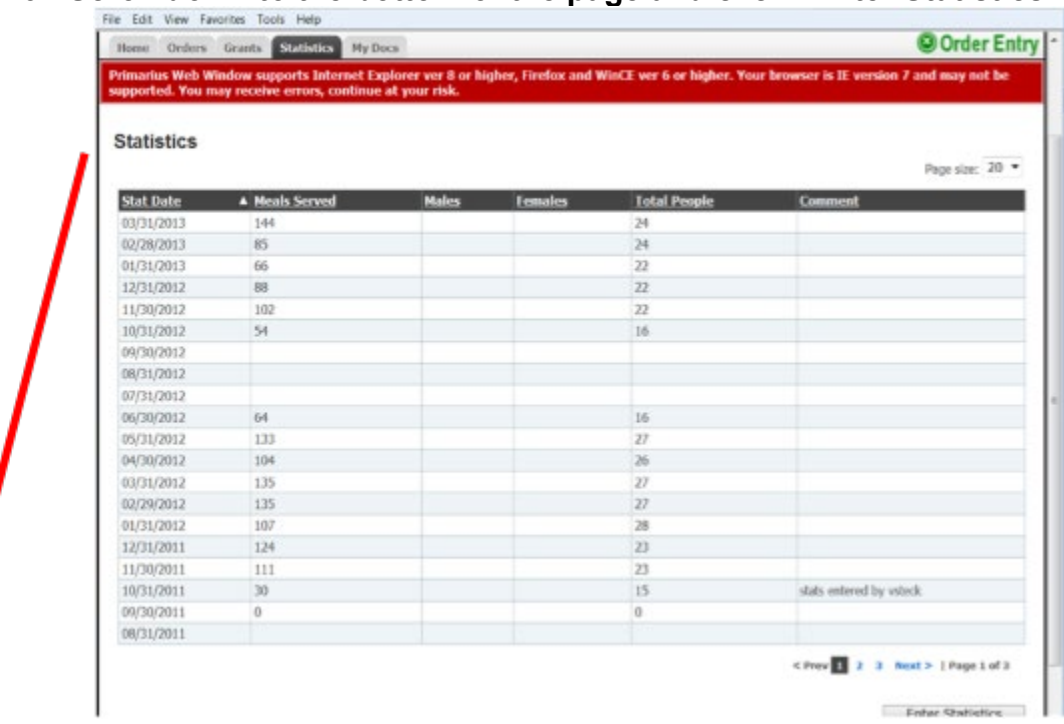

**Step #7 – Enter your data, including:**

**Date: Enter the last day of the reporting week or month (i.e. if you are reporting stats for October, then enter the last day of October).**

**Meals: SKIP THIS**

**People: SKIP THIS**

**Comments: SKIP THIS**

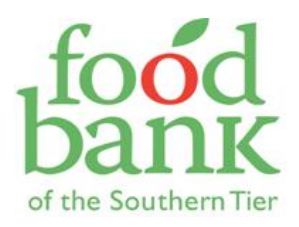

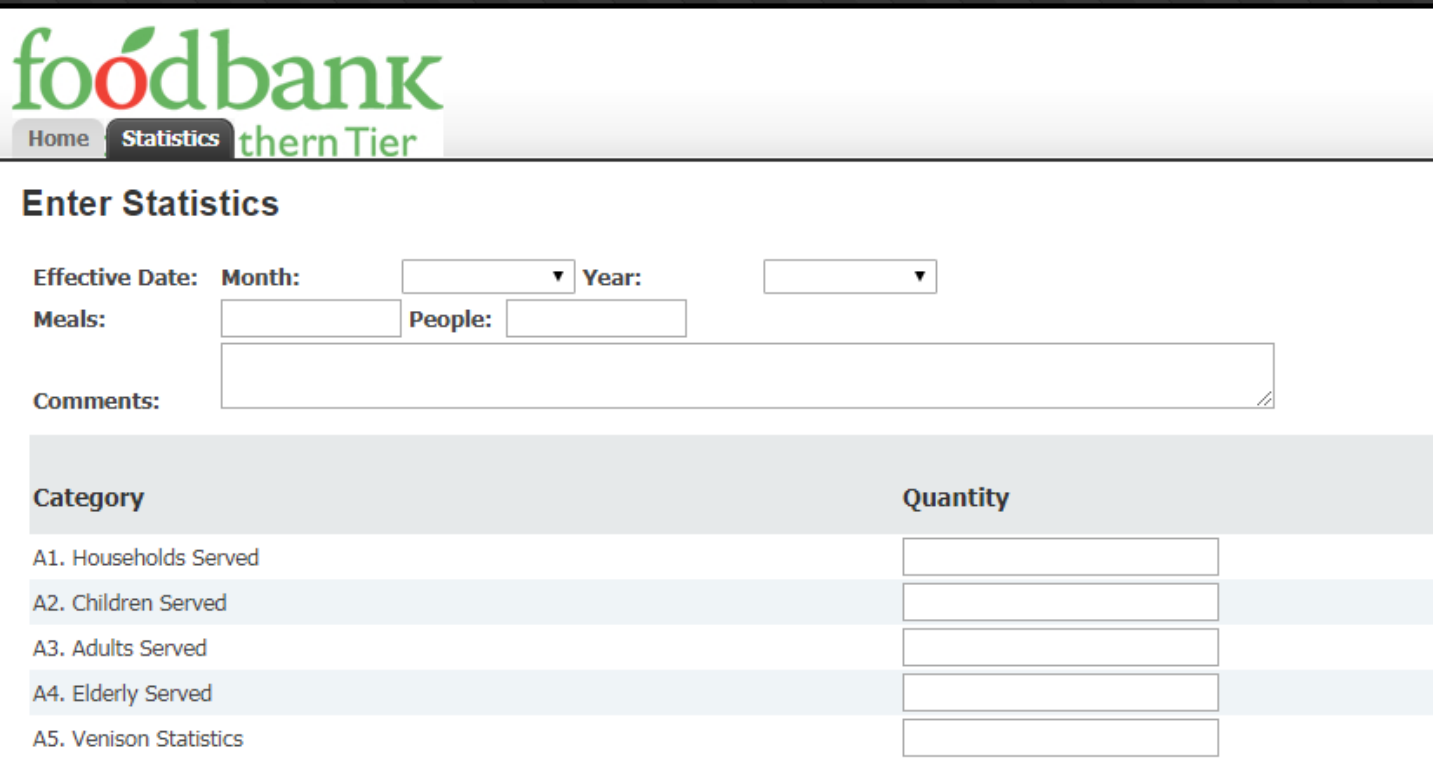

**Under Category:**

**A.2. # Children Served: Enter the number of children who received produce through the KFM that week / month.**

**A.2. Please feel free to add any comments, stories, notes, etc. that you might have. This helps us when we write grants for KFM or report to KFM funders!**

**Step #8 - Once you have entered the statistics, click "Submit Statistics" on the lower right. That's it! You're all done for this month! Please contact us with any questions: 607.796.6061**

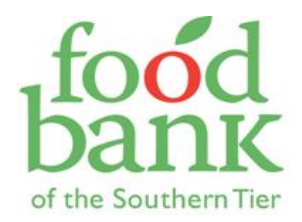

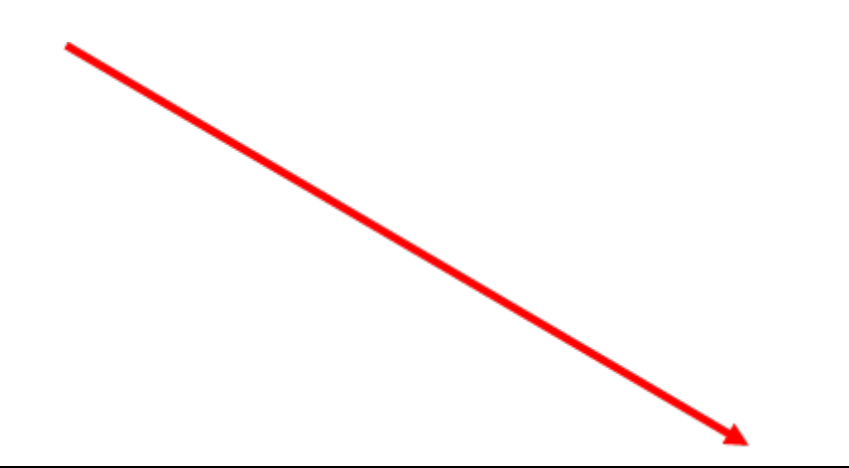

Logged as: 40150| My Agency | Logout | Hel

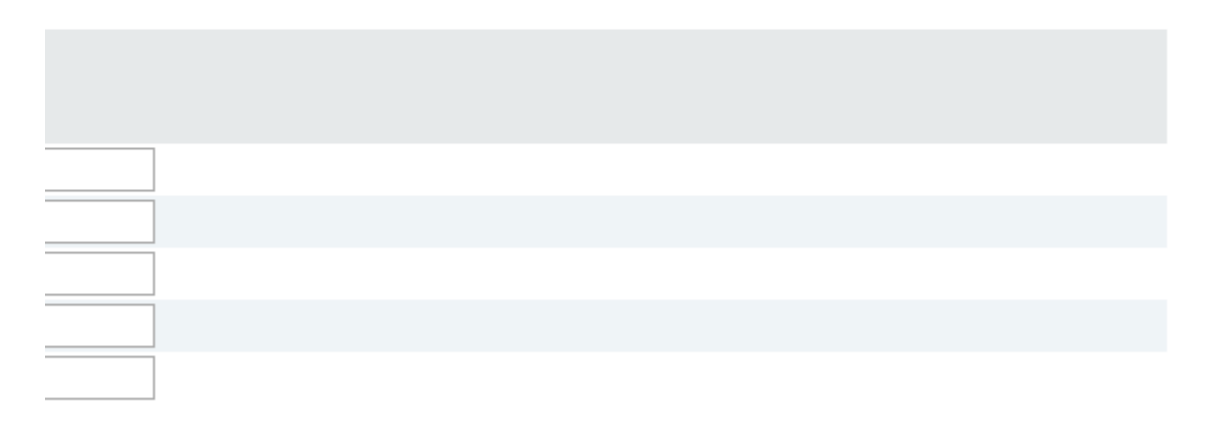

**Submit Statistics**